## **Encoder en H.265**

- Objet : Re encoder en H.265
- Niveau requis  $\sqrt{P\text{Fix Mel}}$ [débutant,](http://debian-facile.org/tag:debutant?do=showtag&tag=d%C3%A9butant) [avisé](http://debian-facile.org/tag:avise?do=showtag&tag=avis%C3%A9)
- Commentaires : Work in progress
- Débutant, à savoir : [Utiliser GNU/Linux en ligne de commande, tout commence là !.](http://debian-facile.org/doc:systeme:commandes:le_debianiste_qui_papillonne)  $\bigcirc$

## **Introduction**

Pour avconv voir; <https://debian-facile.org/doc:media:avconv>

## **Installation**

## **Utilisation**

avconv ne semble pas exploiter correctement les cp à plusieurs core… du moins chez moi c'est le cas. Il faut ajouter libx265-dev pour pouvoir encoder en h265. CF:

<https://packages.debian.org/jessie-backports/libx265-dev> Comme cela se trouve sur le depot backport il faut ajouter ce depot dans votre sources.list

```
avconv -fflags +genpts -y -i /home/cemoi/Bureau/video.mp4 -threads 0 -preset
medium -crf 18 -c:v libx265 -mbd rd -flags +mv4+aic -trellis 2 -cmp 2 -
subcmp 2 -g 300 -c:a libfdk aac -vbr 5 "/home/$USER/Bureau/new 265.mkv" 2>&1
```
Pour un DVD avec ffmpeg:

```
ffmpeg -i concat:VTS_01_1.VOB\|VTS_01_2.VOB\|VTS_01_3.VOB -map 0:v -map 0:a
-c:v libx265 -crf 18 -maxrate 4000k -vf yadif -c:a libfdk_aac -b:a 320k
/home/cemoi/Vidéos/mavideo-h265.mkv
```
Pour un fichier toto avi:

```
ffmpeg -i input.avi -c:v libx265 -preset medium -x265-params crf=28 -c:a aac
-strict experimental -b:a 128k output.mp4
```
Pour utiliser que 2 core de votre cpu vous pouvez ajouter ffmpeg -i machin.avi -threads 2 … machin.mkv pour faire tourner 2core au lieu de 4 dans la mesure ou vous en avez 4…(merci à VV22 pour l'info!)

Ce qui donne:

```
ffmpeg -i input.avi -threads 2 -c:v libx265 -preset medium -x265-params
crf=28 -c:a aac -strict experimental -b:a 128k synchronicity.mp4
```
From: <http://debian-facile.org/> - **Documentation - Wiki**

Permanent link: **<http://debian-facile.org/utilisateurs:cemoi:tutos:h265>**

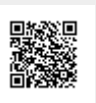

Last update: **01/05/2016 11:59**